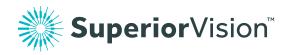

# Find an in-network provider

It's easy to find an in-network provider. Follow the simple instructions below to get started.

## Here's how to find a provider near you

- 1. Visit <u>superiorvision.com</u> and click "Locate a Provider."
- 2. Enter your location information.
- 3. Select the "Insurance Through Your Employer" option.
- 4. Pick your plan's network from the drop-down list.
- 5. Choose your desired distance.
- 6. Select the "Find Providers" button.

### Not sure what your network's called?

If you are not sure of the name of your provider network, select the "I Don't Know" option from the list to view our helpful chart. You may also log into the member area to view providers that are specific to your network.

### Want to narrow your search results?

Once you're at the search results page, you can refine the results by the name of the provider, the name of the practice or the services that are offered.

#### I found a provider. Now what?

Once you've selected an in-network provider, call them to verify provider network participation, services and acceptance of your vision plan. Not all providers at each office or optical store are in-network providers, nor do they participate in all networks.

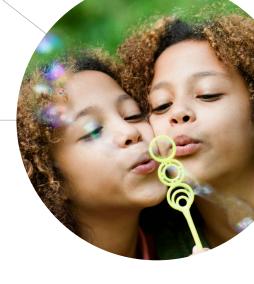

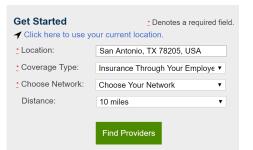